吃

**МИНИСТЕРСТВО ОБРАЗОВАНИЯ И НАУКИ КЫРГЫЗСКОЙ РЕСПУБЛИКИ КЫРГЫЗСКИЙ ГОСУДАРСВЕННЫЙ ТЕХНИЧЕСИЙ УНИВЕРСИТЕТ им. И. РАЗЗАКОВА**

# МАТЕРИАЛЫ

**НАУЧНО-ТЕХНИЧЕСКОЙ КОНФЕРЕНЦИИ МОЛОДЫХ УЧЕНЫХ, АСПИРАНТЬВ И СТУДЕНТОВ**

**«МОЛОДЕЖЬ-ДВИЖУЩАЯ СИЛА НАУКИ»** ЧАСТЬ 1 5

Komur begne

Бишкек 2016

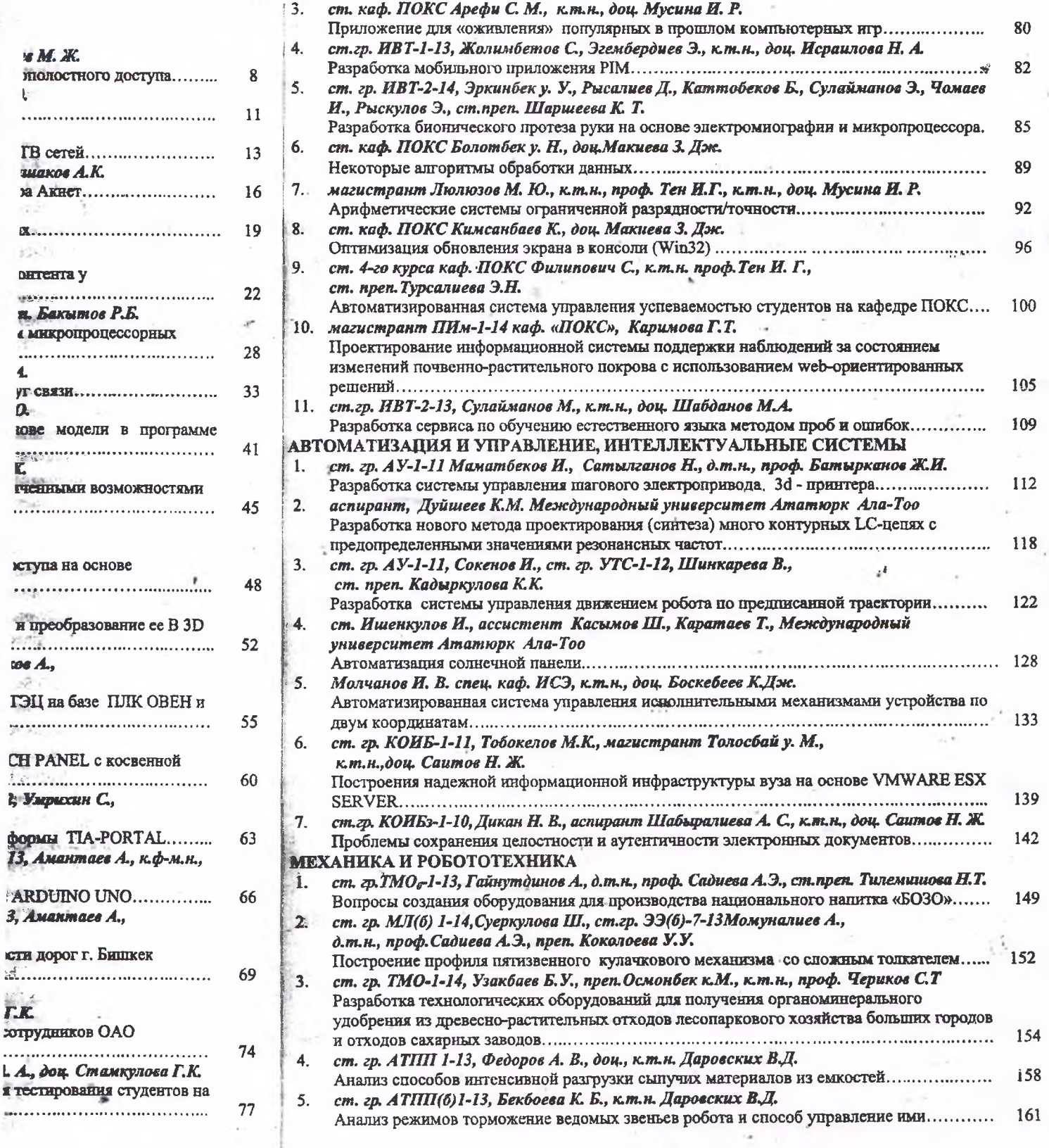

 ${\bf 80}$ 

82

85

89

92

96

100

105

109

 $\sim$ 

139

 $142$ 

149

154

*i*58

161

### Conclusion

Selection of the same values of inductances and capacitances  $(L_1 = L_1 = L_2)$  $L_k$  and  $C_1 = C_2 = \cdots = C_k$ ) for the impedances of all principal branches causes corresponding eigenvalue of zero order turns to be conservative [4].

Eigenvalues of zeroth order of a pure loop circuit (of a base oscillatory syst conservative either the impedances of all principal branches<sup>1</sup> are equal  $(L_1 = L_1 = L_2)$  $L_k$  and  $C_1 = C_2 = \cdots = C_k$ , where k – number of independent loops) or, the number impedances of any branches is greater than the number of node pairs (m=n-k-1) in a k-loop.

The latter statement proves to be rather effective, since conditions it can be used synthesis of circuits with a predefined range of Eigen frequencies by simply choosing the number of elements (impedance s) of the same kind in a primitive circuit. Note also how turns out conception of primitive circuit, which at the first glace seems to be senseless.

#### **References**

1. Skudrzuk E., Simple and complex vibratory systems. The Pennsyvania State U. London, 1971.

2. Weinstein A., The intermediate problems and the maximum-minimum eigenvalues. Journal of Math. Mech. 12(1963).

3. Aronszajn, N. (1943). The Rayleigh-Ritz and A. Weinstein methods for approxiof eigenvalues. Proc. Nat. Acad. Sci. USA, p.474-594

4. Kron G., Tensor analysis of networks. John Willey & Sons, New York, 1959.

5. Kanybek D.M. Наука, новые технологии и инновации Кыргызстана. 5 (2015)

#### УДК 681.511:621.865.8

## РАЗРАБОТКА СИСТЕМЫ УПРАВЛЕНИЯ ДВИЖЕНИЕМ РОБОТА ПРЕДПИСАННОЙ ТРАЕКТОРИИ

Сокенов Ислам Элдиярович, студент группы АУ-1-11, Кыргызский государск технический университет им. И.Раззакова, 720044, Кыргызская Республика, г. Бише Mupa 66

Шинкарёва Валентина Александровна, студентка группы УТС(б)-1-12 Кырг государственный технический университет мм. И.Раззакова, 720044, Кырг Республика, г. Бишкек, пр. Мира 66

Кадыркулова Кыял Кудайбердиевна, кафедра АУ, старший преподаватель Кырг государственного технического университета им. И. Раззакова, 720044, Кырг Республика, г. Бишкек, пр. Мира 66, e-mail: kvial 02@mail.ru

В настоящее время робототехника все шире применяется в различных сферах человека. В связи с этим, необходимо обеспечивать широкое внедрение автомати манипуляторов (промышленных роботов), а также совершенствовать их системы управи  $(CY)$ 

В работе рассмотрены вопросы технической реализации системы автоматиуправления движением манипулятора - робота по предписанной траектор принципиальные электрические схемы для рассматриваемых функциональных элек Для моделирования системы управления использованы пакеты программ: Proteus. Professional *u* Proteus Isis 7 Professional.

А также разработано программное обеспечение для управления манипуляте роботом и удобный интерфейс для работы оператора.

122

почевы ный пр

**DEV** 

lova K <sup>'</sup>I. Raz **Islam** 

FI. Raz

wova V

ly after

Currentl

sary to

to impro

in this

tor-n hal elen

onal, a And als **Keywo** 

огичес

Приме

повыл

**VMCH<sub>2</sub>** 

создал

**TOHTY** 

Hcxo,

 $\overline{u}$   $\overline{h}$   $\overline{u}$ венны

Для

:MM

**POHHL** 

 $1) 1$ 

юда і

**HAX D** 

мод

опроц

B H  $N-SIL$ 

**CTH:** 

деі одстве

 $^1$  We assume that principal branches were assigned first k numbers.

Ключевые слова: Робот, система управления, пакет программ, закон управления, одный процесс, объект управления, манипулятор - робот, предписанная трасктория.

## DEVELOPMENT MANAGEMENT SYSTEM OF MOVEMENT ROBOT BY PRESCRIBED TRAJECTORY.

nova Kyiyal Kudayberdievna, senior teacher of the Kyrgyz state technical university after of I. Razzakov, 720044, Kyrgyz Republic, Bishkek, Mira Ave. 66, e-mail: kyial\_02@mail.ru Islam Eldivarovich, student gr. AU-1-11 of the Kyrgyz state technical university after of I. Razzakov, 720044, Kyrgyz Republic, Bishkek, Mira Ave. 66

yova Valentina Aleksandrovna, student gr. Uts(b)-1-12 of the Kyrgyz state technical Tv after named of I. Razzakov, 720044, Kyrgyz Republic, Bishkek, Mira Ave. 66.

Currently, robots are increasingly being used in various spheres of our life. In this regard, it say to ensure the widespread introduction of automatic manipulators (industrial robots), as  $\blacksquare$  improve their management systems  $(CS)$ .

In this paper, the issues of technical implementation automatic control systems of the for- robot movement by prescribed trajectory, and circuit diagrams for the considered delements. Software packages used for the control systems simulation: Proteus Ares 7 anal, and Proteus Isis 7 Professional.

and also developed software for controlling the manipulator - Robot and interface for the

revords: robot, control system, software packages, control law, the transition process, The control, robot manipulator, a prescribed trajectory.

гобототехника начала стремительно развиваться с каждым годом достигает новые действительно стала частью человеческой жизни. Промышленные роботы в вспомогательные способны выполнять основные  $\,$  H **СТВЕННОМ**процессе пиеские операции.

применение роботов в промышленном производстве имеет ряд преимуществ, в EU.E

повышение производительности труда;

тавшение издержек производства и повышение конкурентоспособности;

создание высококачественных МР (манипуляционные роботы) с позиционным и понтурным управлением.

одя из этих аспектов, манипуляторы - роботы являются важным объектом во всех пашей жизни, поэтому поставленная задача актуальна. Мы решили реализовать виный манипуляционный робот в качестве обучающего материала.

для реализации системы управления были использованы следующие пакеты Proteus VSM - пакет программ для автоматизированного проектирования ных и принципиальных схем, объединяющий в себе две основные программы.

**1)** Proteus Isis 7 Professional - графический редактор принципиальных схем служит в разработанных проектов с последующей имитацией и передачей для разработки THE B Proteus Ares 7 Professional. Haker Proteus Isis 7 Professional - это средство моделирования работы программируемых устройств: микроконтроллеров, поцессоров и.т.д.

В нашей работе использовались следующие элементы: ATMEGA8-32PIN, COMPIM. SIL, LED-GREEN, TBLOCK-M2 (рис.1).

 $3287888878$ BJ  $\left\langle \nabla^2 \nabla^2 \right\rangle$ : list SOF RASK ... - 53 A. salt (by the CleAuth) values industrial  $-500$ ARIC BRANCH LECENS 452  $\widetilde{\omega}_c\widetilde{\omega}_c$ Wen the competencial function of the control ffein. political diale specifico la materiale ag

Рис.1. Принципиальная схема системы управления

После отладки устройства можно сразу развести печатную плату в Proteus Professional, которая поддерживает авто размещение и трассировку по уже существи схеме.

2) Proteus Ares 7 Professional - графический редактор печатных плат со встрое менеджером библиотек и автоматической расстановкой компонентов на печатной (рис.2).

| Camp: a - ARCI Preferiorad<br>the Dopis leaf list things links ledges reap             |                                                                            |                  |  |
|----------------------------------------------------------------------------------------|----------------------------------------------------------------------------|------------------|--|
|                                                                                        | 口25日:64年 中日 黄原   日本語版   同十二   中央生産品   中央  密集技術   生产 <br><b>图画于 语音:照 异区</b> |                  |  |
| $\ddot{\bullet}$ ; $\ddot{\bullet}$<br>Ю<br>Ŧ.<br><b>TT COMPLIST</b><br>R2<br>08999999 |                                                                            |                  |  |
|                                                                                        |                                                                            |                  |  |
|                                                                                        | J. S. S. LOVIER . Commission of the president in                           | 3 MORE cares 177 |  |

Рис 2. Окно редактора Proteus Ares 7 Professional

Панель инструментов Proteus Ares 7 Professional состоит из следующих р областей:

- 1. Окно редактирования;
- 2. Переключатель объектов;
- 3. Окно краткого обзора.

Далее, мы разраба пором, совершак туем язык программ Ниже прилагается л пором по предпис

рис.3 приведена с

Листин

1. i

 $X = X$  $Y = Y;$ 

MouseX\*Mouse> **ToDeg**(arcsin(Mot Frame.Canvas.Mov Frame.Canvas.FillI Frame.Canvas.Mov Frame.Canvas.Line Prame.Canvas.Arc Enabled := True; Enabled := True; Enabled := True; Barl.SimpleText:=  $\pi$ Float('0.##', R) +

en) then

lain.TrackBar4.Pos im.TrackBar4.Posit

На рис.3 приведена смоделированная система управления на печатной плате.

SHE'T W

u Filet

Proteus существу

: co Bcrpor печатной

 $\overline{S}$  is in

ющих рабо-

Рис 3. Система управления на печатной плате

Далее, мы разрабатываем программное обеспечение для управления роботомпулятором, совершающим движения по предписанной траектории. Для этого мы эчем язык программирования Delphi 7.

Ниже прилагается листинг программ и окна интерфейса для управления роботом пулятором по предписанной траектории.

Листинг программ управления движением манипулятора

```
= sqrt(MouseX*MouseX + MouseY*MouseY);
 =RadToDeg(arcsin(MouseX / R));
  etureFrame.Canvas.MoveTo(0, 0);
 SctureFrame.Canvas.FillRect(Rect(0,0,Width,Height));
  ctureFrame.Canvas.MoveTo(0, 0);
 SctureFrame.Canvas.LineTo(MouseX, MouseY);
  ctureFrame.Canvas.Arc(round(R), round(R), 0, 0, 0, 90, 90, 0);
 mer2.Enabled := True;
 mer3.Enabled := True;
Timer4.Enabled := True;
 xtusBarl.SimpleText := 'X=' + IntToStr(MouseX) + 'Y=' + IntToStr(MouseY) + 'R='
FormatFloat('0.##', R) + ' a=' + FormatFloat('0.##', a);
xcept
end:
gin
```
(Open) then

 $useX := X;$  $useY := Y;$ 

egin<br>if (fMain.TrackBar4.Position < 1800) then fMain.TrackBar4.Position := fMain.TrackBar4.Position + 25

else Timerl .Enabled := False; end else if not (Open) then begin if (fMain.TrackBar4.Position > 1500) then fMain.TrackBar4.Position := fMain.TrackBar4.Position - 25 else Timerl.Enabled := False; end; begin if (fMain.TrackBar1.Position <  $1000 + \text{round}(a * 11.1111112)$ ) then fMain.TrackBarl .Position :=fMain.TrackBarl.Position + 1 else if (fMain.TrackBar1.Position >  $1000 + \text{round}(a * 11.1111112)$ ) then fMain.TrackBarl .Position := fMain.TrackBarl .Position - 1 else Timer2.Enabled := False; fMain.TrackBarl.Position := 1000 + roundfa fMain.SpinEditl .Value := fMain.TrackBarl .Position; end; ' procedure TfPictureFrame.Timer3Timer(Sender; TObject); **begin** if (fMain.TrackBar2.Position <  $1000 + \text{round}(R \cdot 2.5)$ ) then fMain.TrackBar2.Position := fMain.TrackBar2.Position + 1 else if (fMain.TrackBar2.Position, $> 1000 + \text{round}(R \cdot 2.5)$ ) then fMain.TrackBar2.Position := fMain.TrackBar2.Position -1 else Timer3 .Enabled := False; fMain.TrackBar2.Position :=  $1000 \div \text{round}(R \cdot 2.5)$ ; fMain.SpinEdit2.Value := fMain.TrackBar2.Position; end; procedure TfPictureFrame.Timer4Timer(Sender: TObject); begin if (fMain.TrackBar3.Position  $\leq 1000 + \text{round}(R \cdot 2.5)$ ) then fMain.TrackBar3.Position := fMain.TrackBar3.Position + 1 else if (fMain.TrackBar3.Position >  $1000 + \text{round}(R * 2.5)$ ) then fMain.TrackBar3.Position := fMain.TrackBar3.Position - 1 else Timer4.Enabled := False; fMain.TrackBar3.Position :=  $1000 + \text{round}(R * 2.5)$ ; fMain.SpinEdit3.Value := fMain.TrackBar3.Position;end;end.

Окна интерфейса для управления роботом-манипулятором по траектории (приведены на рис. 4 а, б).

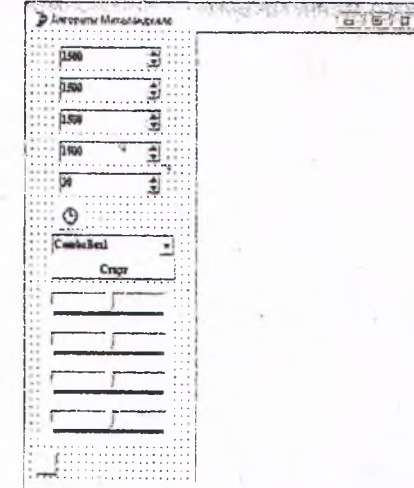

11.1111

Рас 4. а) Окно интерфи Окно интерфейса

**B** Obeat

 $\mathcal{O}$  $\mathcal{C}$  $\mathcal{D}$  $\mathcal{O}$ 

На рис.5 изобраз движения мишон ные предметы на оп

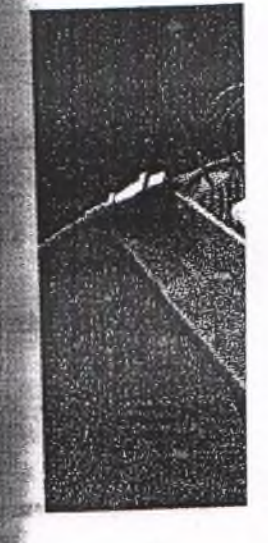

Архангельски Батырканов 2. твления движени дение и высокие те 3. Юревич Е.И. 4. Зенкевич С. Л 5. - Рассел С., Но 6. Дарахвелидзе

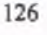

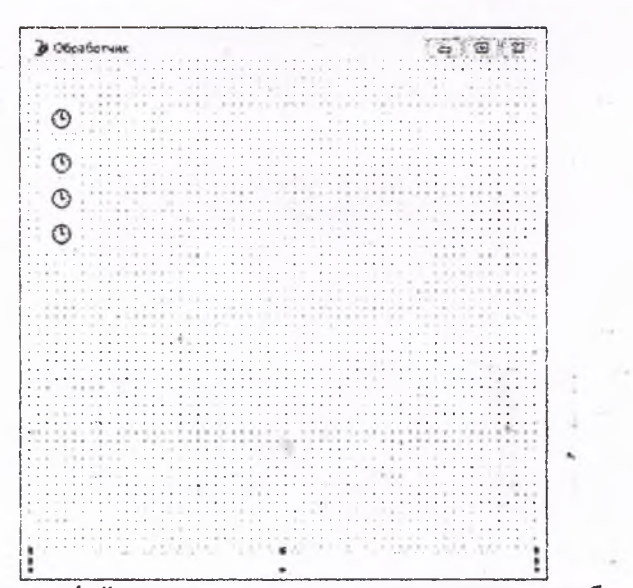

.czakasa il

Cada Numb it A wassen 20.44.32

**INTELLADBER** 

Subject 3 Sancesti  $1449 - 9877$  (3)

 $-184$ Haiklandrs  $16.04$ 

4. а) Окно интерфейса для ручного управления движением робота манипулятора, б) Окно интерфейса для управления движением робота манипулятора мышью.  $X126 - x$ 

внешний вид робота-манипулятора, созданный вами, На рис.5 изображён пощий движения по предписанной траектории и позволяющий захватывать не предметы на определенном расстоянии.

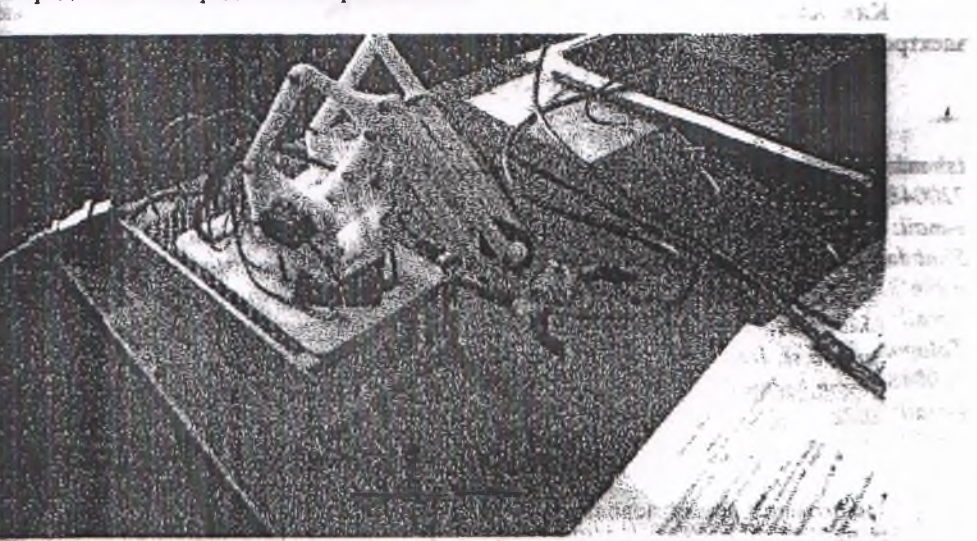

TO предпит

 $\mathbf n$ 

11.1111

Рис 5. Внешний вид робота-манипулятора

#### Литература

## Архангельский А.Я. Программирование в Delphi 7, 2004г.

Батырканов Ж.И., Кадыркулова К.К. Синтез законов управления для  $\overline{\mathbf{2}}$ ствления движения объекта по предписанной программе// Прикаспийский журнал: вение и высокие технологии. - 2015. - №1 (29). - С. 143-155.

- 3. Юревич Е. И. Основы робототехники, БХВ-Петербург, 2005 г., 408 стр.
- Зенкевич С. Л., Ющенко А. С. Основы управления манипуляционными роботами. 4.
- 5. Рассел С., Норвиг П. Искусственный интеллект. Современный подход. 2007 г.
- 6. Дарахвелидзе П., Марков Е. Учебник по Delphi 7, - 2003., - 784 с.